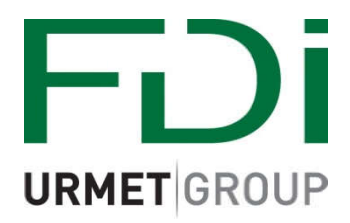

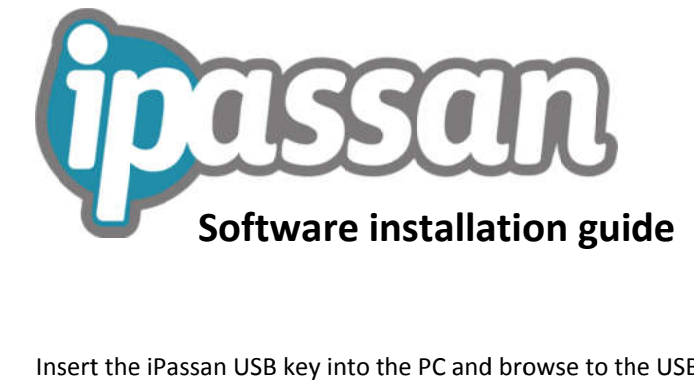

Insert the iPassan USB key into the PC and browse to the USB drive, then run the **ipassan** Application file -

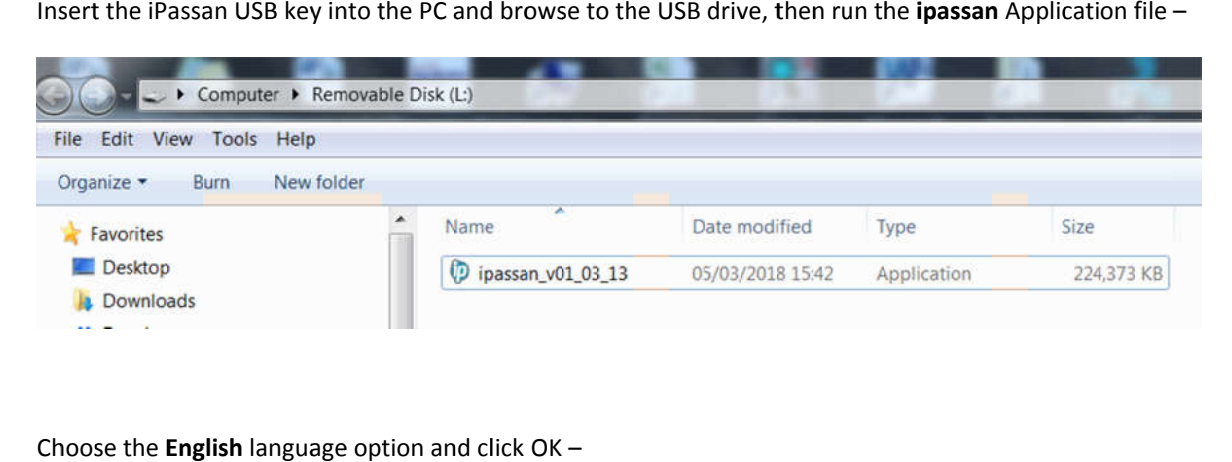

Choose the **English** language option and click OK

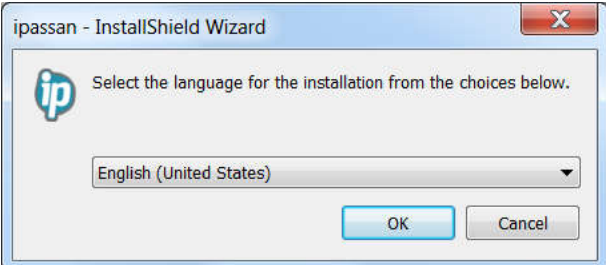

The installation will start

Click **Next** –

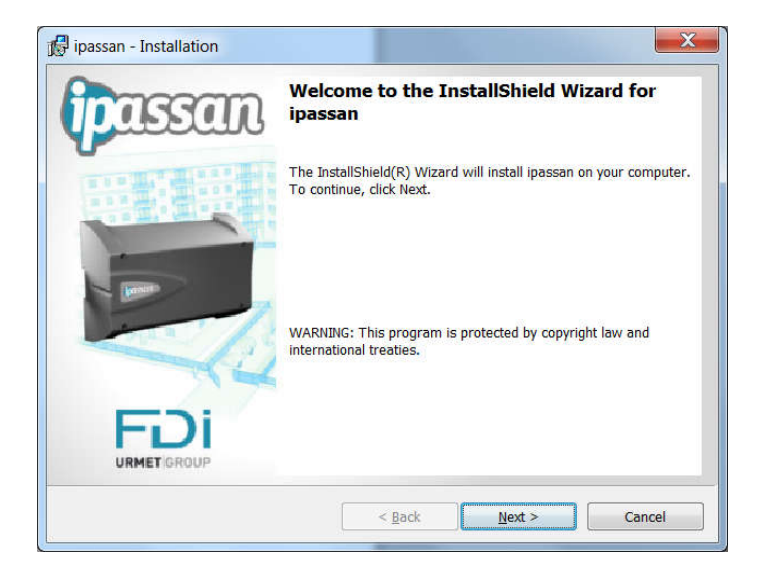

## Click **Next** –

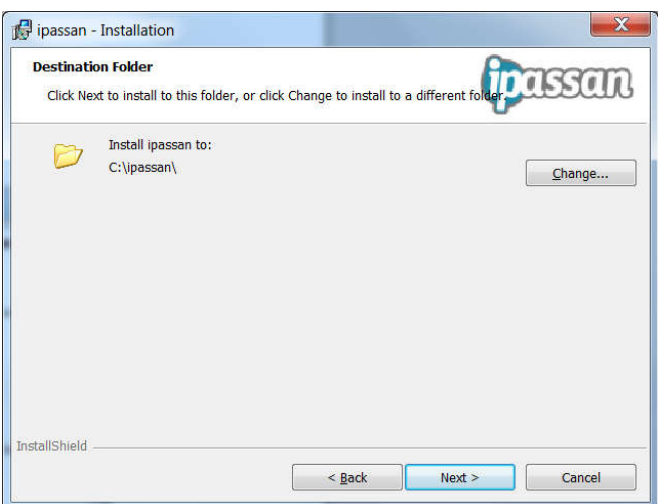

## Click **Install** –

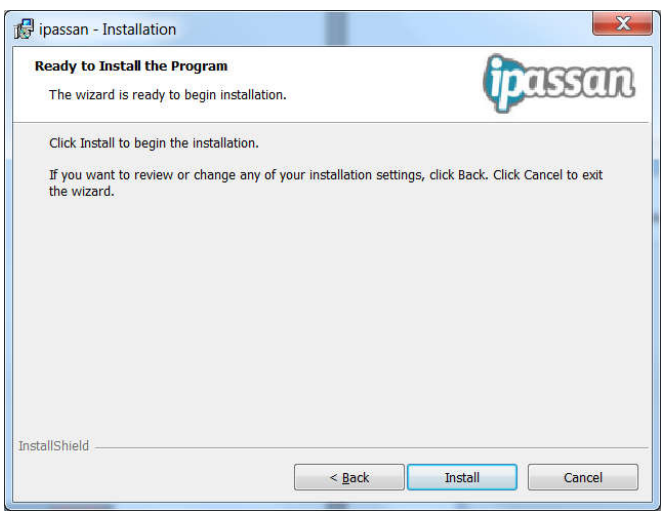

## Click **Finish**

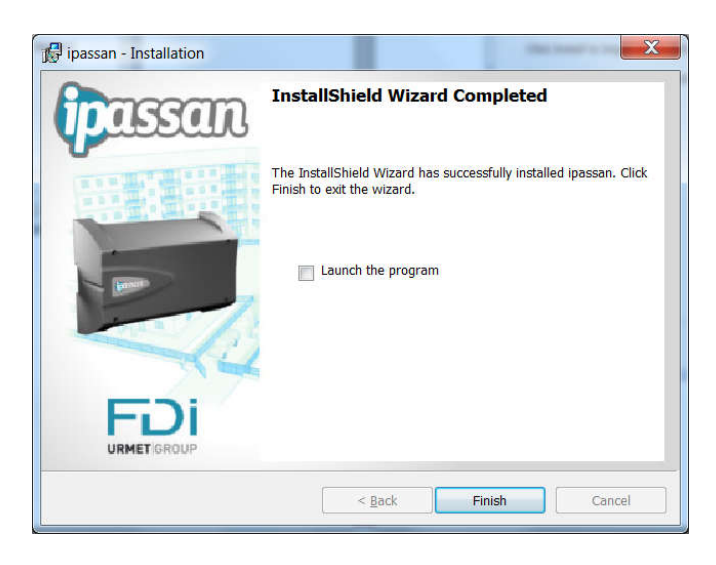

## **URMET COMMUNICATION AND SECURITY UK LTD**

Urban Hive, Skyline 120, Avenue West, Great Notley, Essex. CM77 7AA

Tel 01376 556010 www.urmet.co.uk technical@urmet.co.uk